# **Esityksen sisältö 1/2**

Tämä esitys sisältää tietoa neuropsykiatrisista piirteistä.

Esityksessä on koottuna myös Digi perheiden voimavarana -hankkeen käyttämiä yksinkertaistettuja asennus- ja käyttöohjeita 360-kamerasta, virtuaalilaseista ja Roundme-ohjelmasta.

Alkuun päästäksesi, tarvitset 360-kameran, virtuaalilasit ja tietokoneen.

#### **Aloita**

Aloita ensin asentamalla Insta360 Studio tietokoneellesi ja asenna mobiilisovellus, jolloin voit käyttää 360-kameraa myös puhelimesi kautta.

Ohjeet 360-kameralla kuvaamisesta ja videoimisesta löydät klikkaamalla kameran kuvan tägejä.

Virtuaalilasien kuvan vierestä vasemmalta alhaalta löydät virtuaalilasien yksinkertaistetut asennusohjeet.

## **Kuvaamisen jälkeen**

Kuvaamisen jälkeen voit siirtää kuvat 360-kamerasta tietokoneelle ja katsella kuvia tietokoneelta. Voit siirtää kuvat myös tietokoneelta eteenpäin Oculus-virtuaalilaseille. Tämän ohjeen löydät sen dian tägistä, jossa on sekä 360-kameran että tietokoneen kuva.

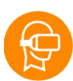

**VOIMAA** 

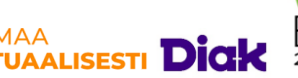

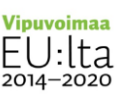

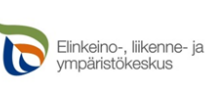

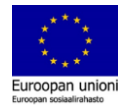

## **Roundme-ohjelma ja virtuaalikierroksen luominen**

Roundme-ohjelmaa ei ole enää valitettavasti käytettävissä, joten halutessasi voit etsiä jonkun toisen ohjelman tilalle, joka mahdollistaa virtuaalikierroksen valmistamisen.

Hankkeen aikana Roundme –ohjelma oli käytettävissä ja loimme sen avulla ns. virtuaalikierroksen. Jätämme hankkeen valmistamat ohjeet tähän esitykseen. Niistä voi olla apua mahdollisen etsimäsi korvaavan ohjelman omaksumisessa. Ohjeen löydät Roundme-ohjelman kuvaan tehdystä tägistä. Siinä on myös tägi, josta löydät esimerkin virtuaalikierroksesta, jonka 360-kuvat on kuvattu Diakonia ammattikorkeakoulusta Helsingistä.

## **Striimaaminen eli suoratoistaminen**

Oculus-laseille siirtämiäsi 360-kuvia voit yhtä aikaa katsella sekä virtuaalilaseilta että tietokoneelta.

Esimerkiksi ohjaaja tai joku muu voi nähdä yhtä aikaa tietokoneelta saman näkymän kuin laseissa on. Tietokoneen sijasta voit käyttää myös tablettia. Tätä kutsutaan suoratoistamiseksi eli striimaukseksi. Ohjeet löytyvät esityksen viimeisestä kuvasta.

Myös virtuaalikierroksen voit siirtää Oculus-laseille ja katsella näkymää sieltä.

# **Mukavia hetkiä virtuaalitekniikan parissa!**

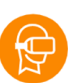

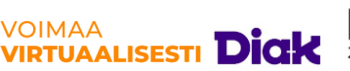

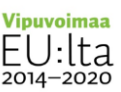

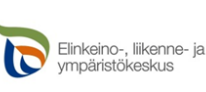

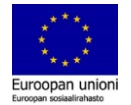